#### РУССКОЕ ГЕОГРАФИЧЕСКОЕ ОБЩЕСТВО ФОНД "ИЛЛЮСТРИРОВАННЫЕ КНИЖКИ..."

# **ПУТЕШЕСТВИЕ ПО РОССИИ**

Как пользоваться приложением?

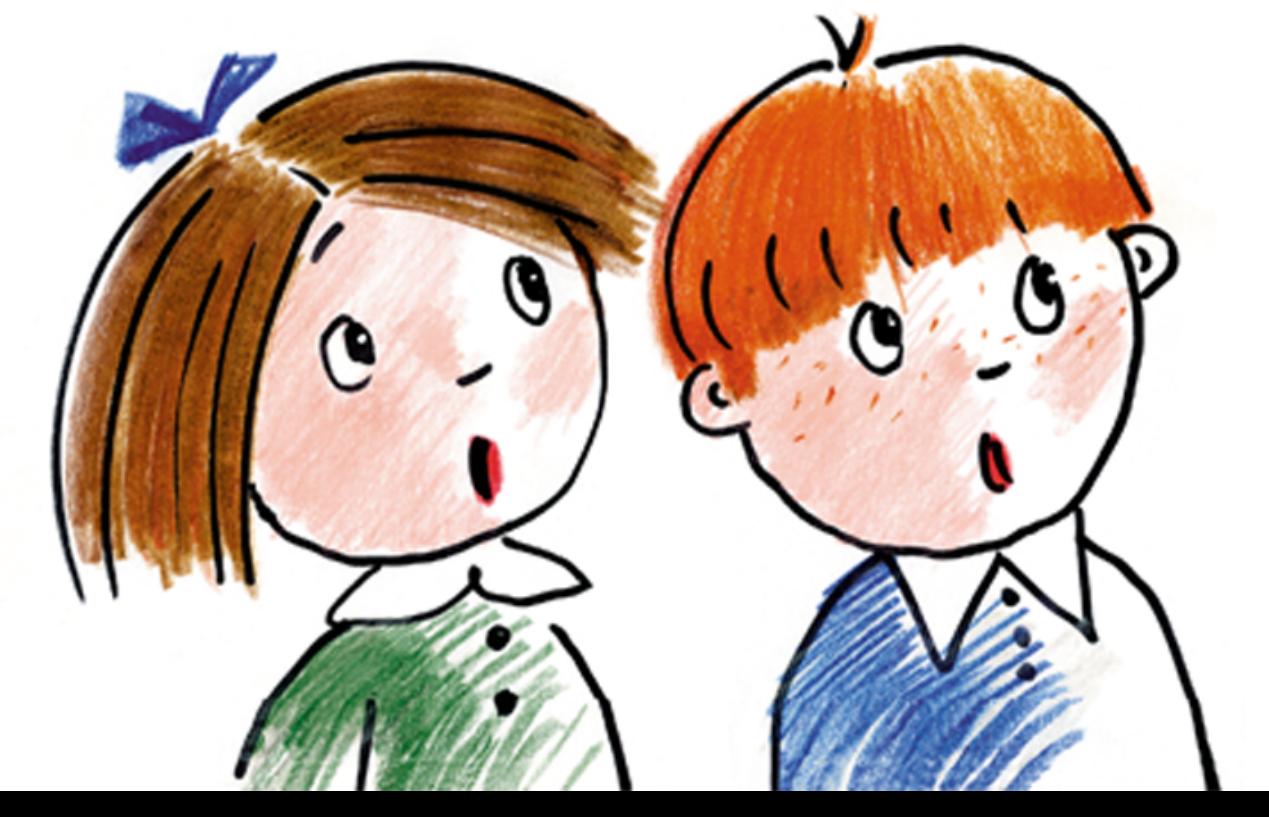

Министерства образования<br>01.07.2019 Bx.No 1934

На главной странице нажмите на "Начать путешествие" и дождитесь загрузки приложения \*

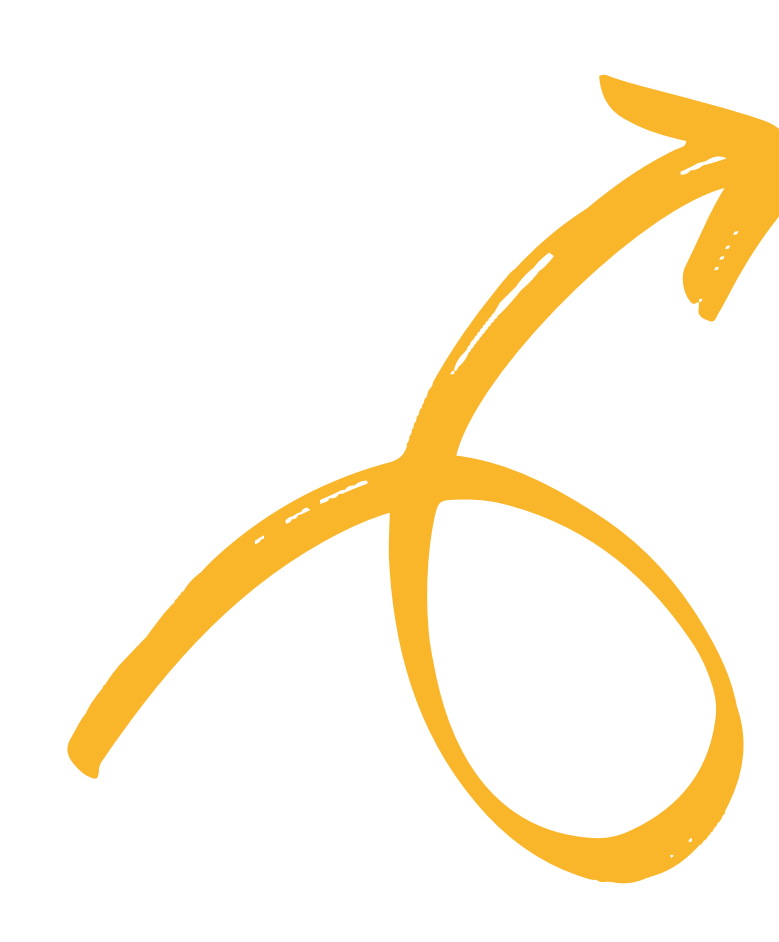

\*Для стабильной работы приложения рекомендуем использовать последнюю версию браузера Google Chrome

#### **НАЧАТЬ ПУТЕШЕСТВИЕ**

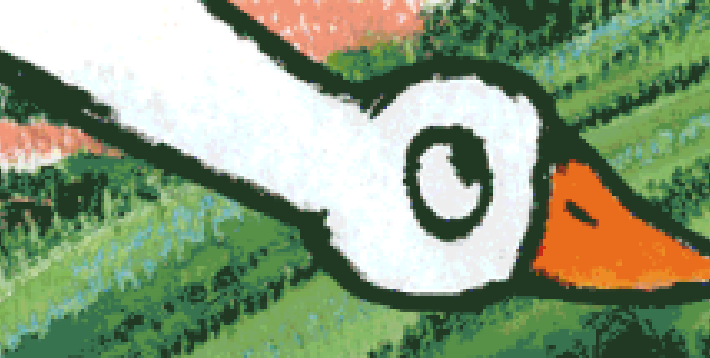

## Выберите регион, в который вы хотите отправиться, и нажмите на цветную точку рядом с его названием

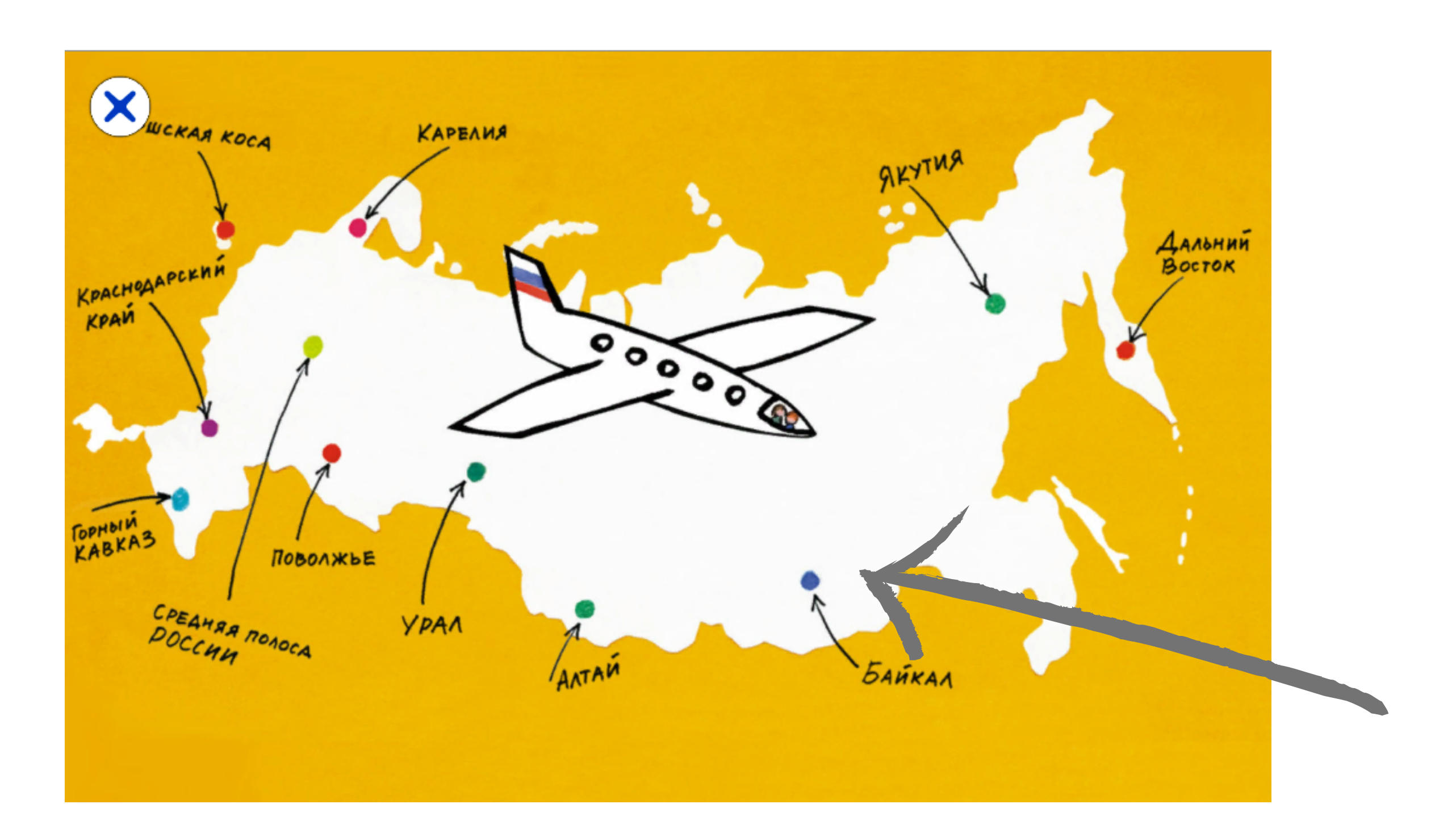

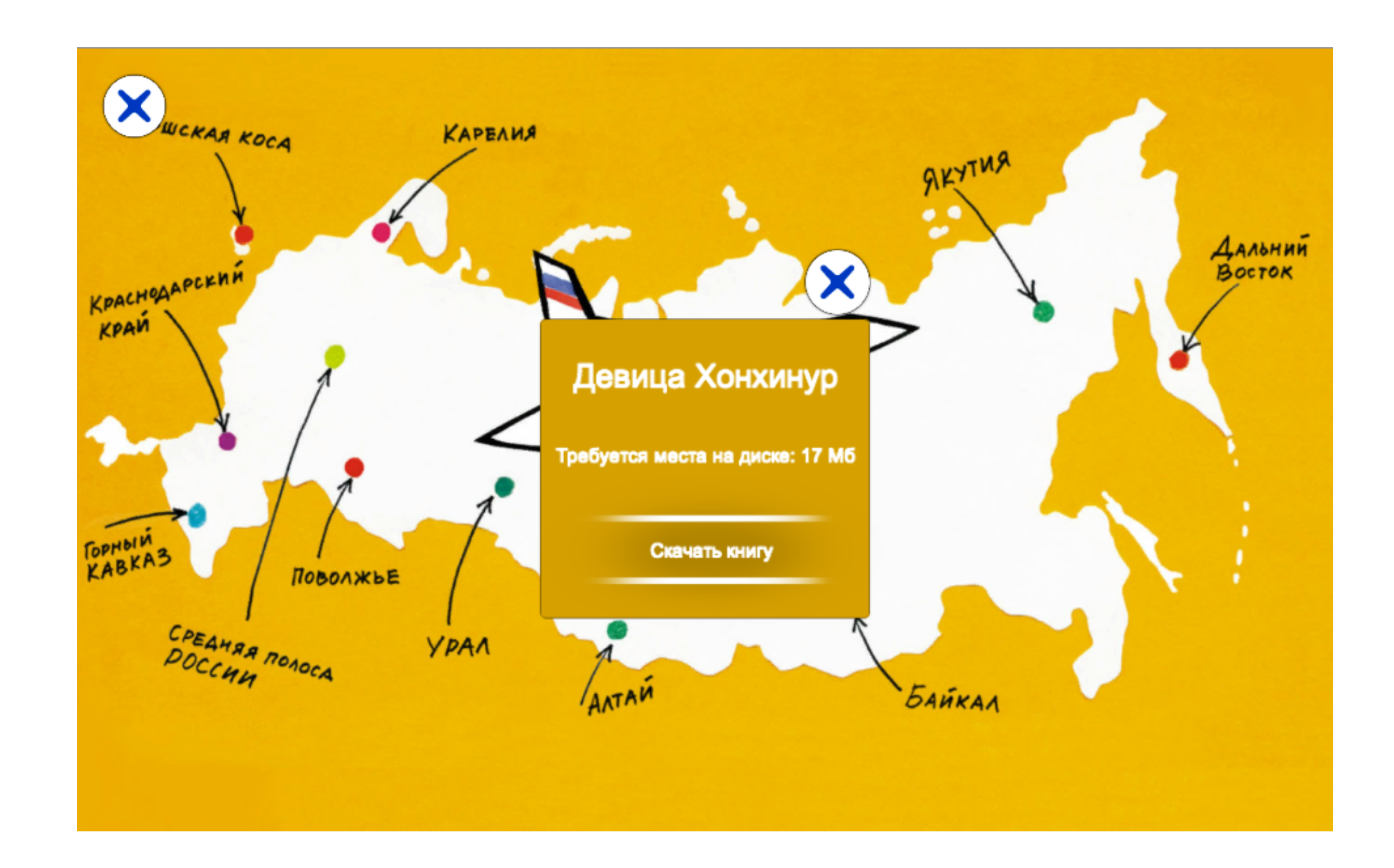

### Выберите "Скачать книгу" и подождите несколько секунд

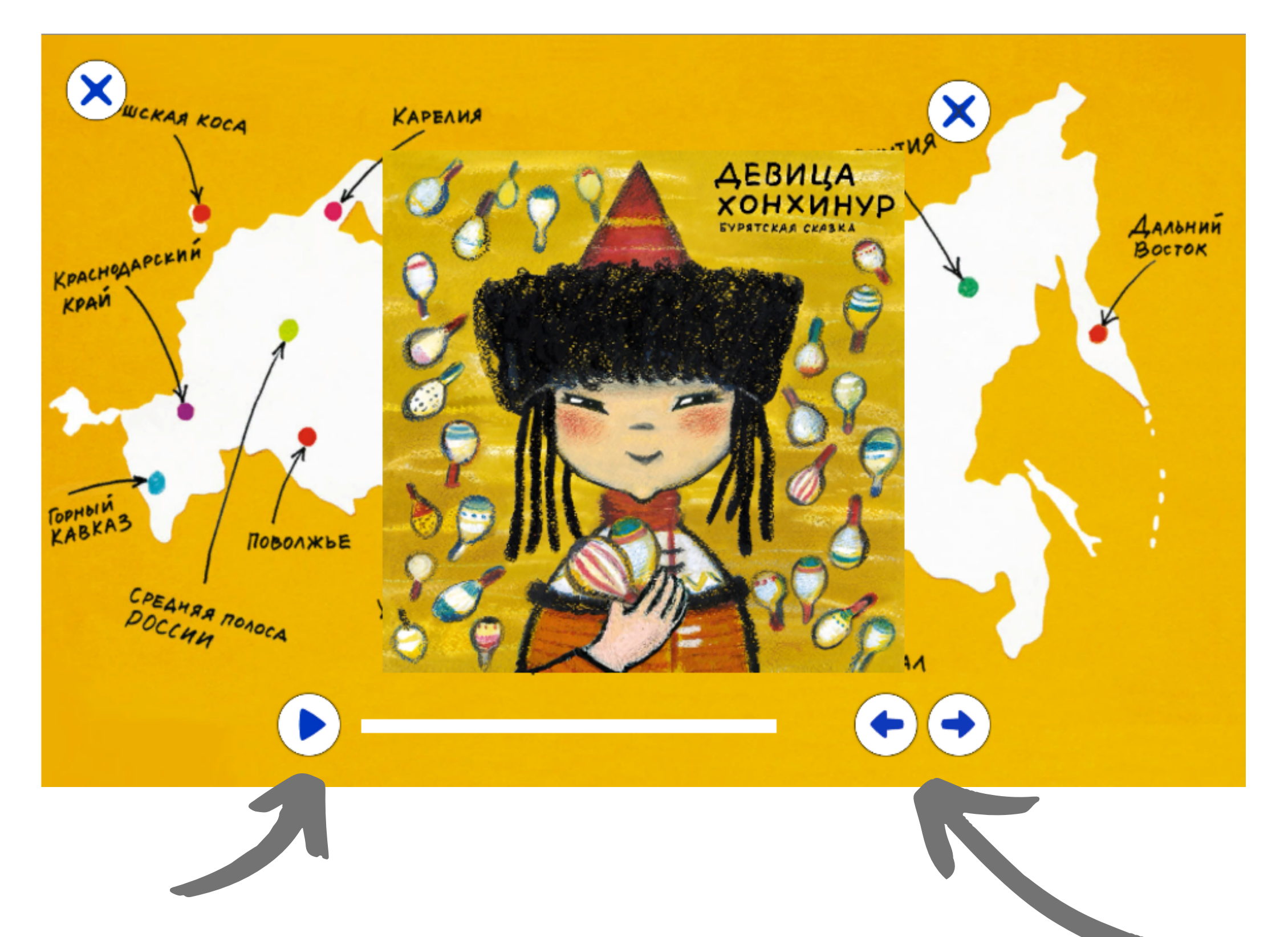

Нажмите на эту кнопку, чтобы запустить или остановить воспроизведение сказки

С помощью этих стрелочек можно перелистывать страницы книги

Нажимайте на объекты на разворотах, чтобы услышать звуки и голоса персонажей

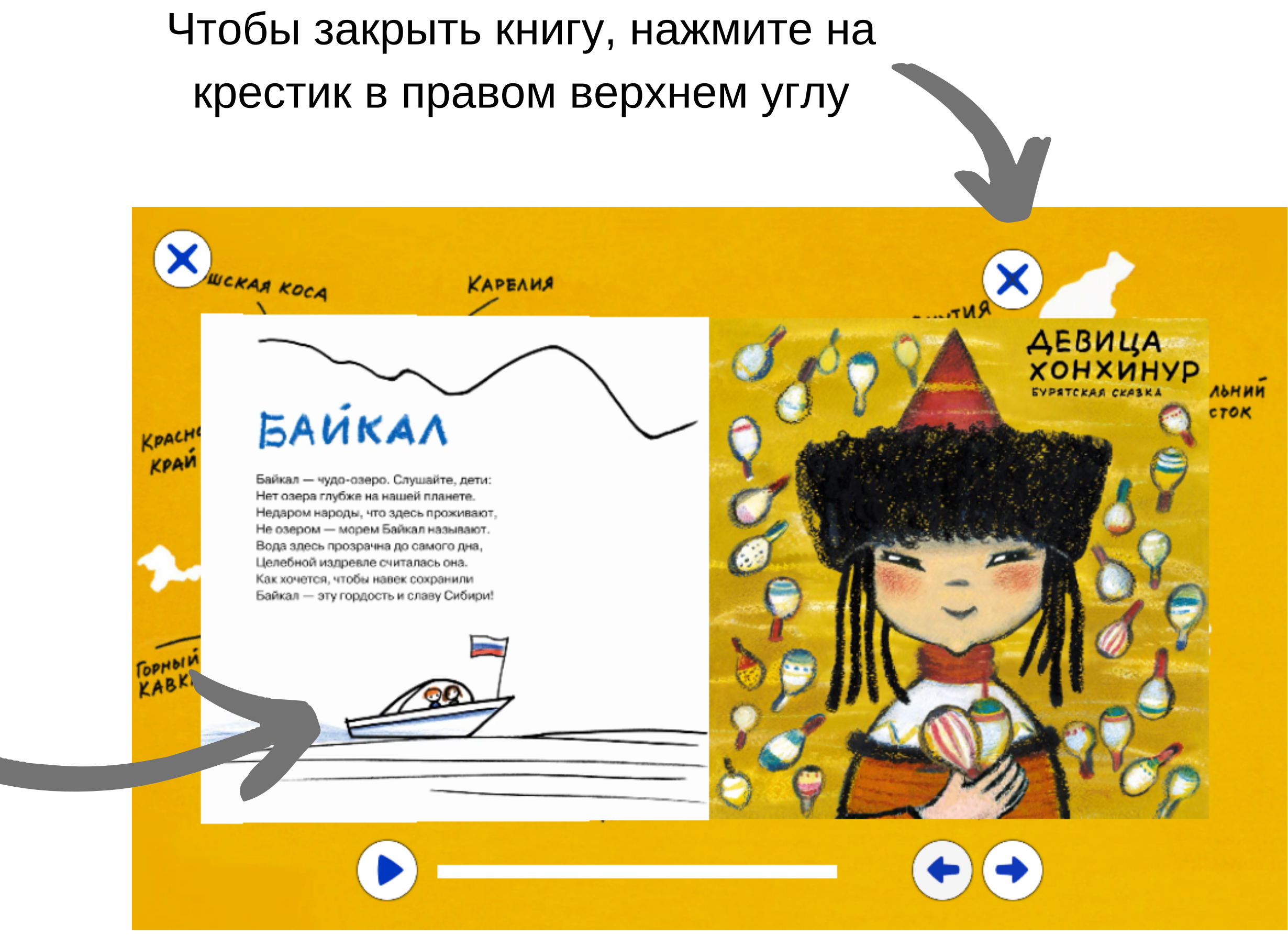

## УДАЧНОГО ПУТЕШЕСТВИЯ!

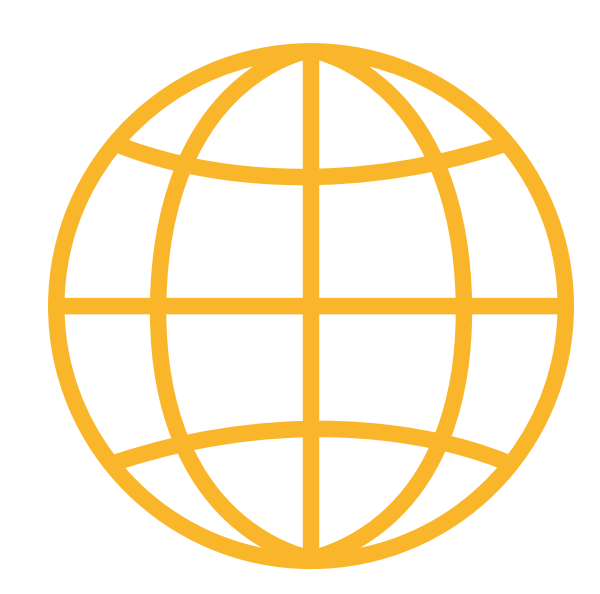

Если у Вас возникнут проблемы с запуском или дополнительные вопросы по использованию приложения, свяжитесь с нами:

russiajourneybegins@gmail.com

- 
- 

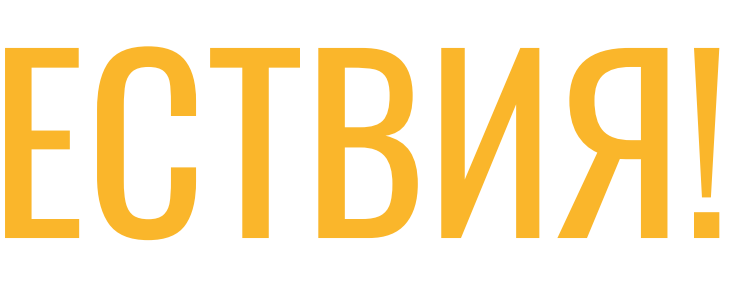